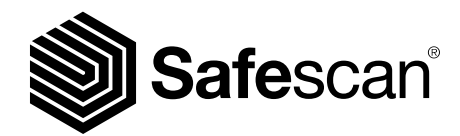

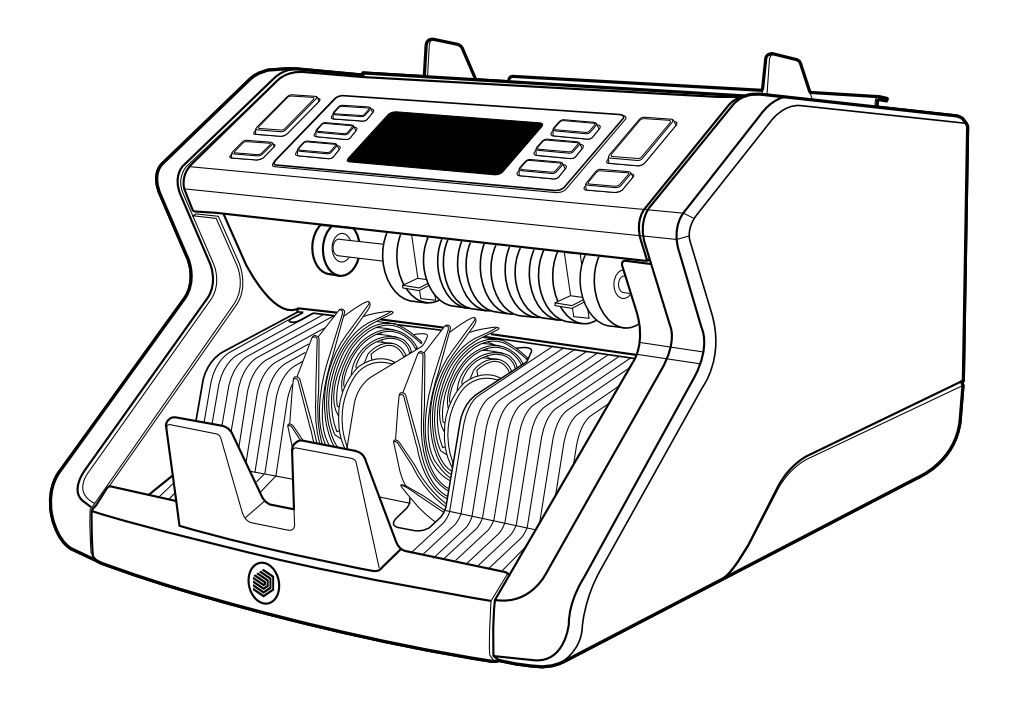

## **Instrukcja obsługi** Polski

## 2210 / 2250 **Liczarka banknotów**

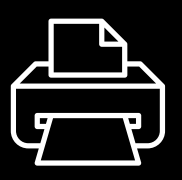

## **Wersja do druku**

**[Kliknij tutaj,](https://safescandownload.safescan.com/Downloads/en/money-counters/2200/Manual/Digital/Safescan-2200-Digital-Manual-PL.pdf)** aby otworzyć wersję instrukcji do druku w wybranym języku.

## **Wprowadzenie**

Dziękujemy za zakup liczarki banknotów Safescan serii 2200. Niniejsza instrukcja obsługi wspomoże Cię w rozpoczęciu korzystania z zakupionej liczarki banknotów Safescan. Opisano w niej procedury konfiguracji i obsługi. Zalecamy uważne zapoznanie się z treścią niniejszej instrukcji obsługi przed przystąpieniem do użytkowania urządzenia.

## **Zawartość opakowania**

Zawartość opakowania będącego w obrocie detalicznym:

- Liczarka banknotów safescan 2210 lub 2250
- Przewody zasilające\*
- Zestaw konserwacyjny
- Instrukcja obsługi

## **Produkt**

#### **Przód**

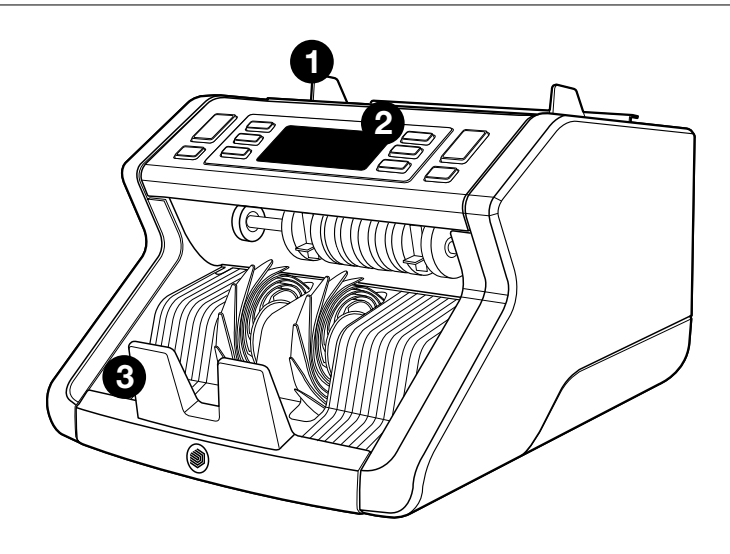

- **1.** Zasobnik z regulowanymi prowadnicami
- **2.** Panel przedni (wyświetlacz i przyciski)
- **3.** Układarka
- **4.** Złącze zasilania
- **5.** Wyłącznik
- **6.** Pokrętło regulacji zasobnika
- **7.** Gniazdo rj12 do podłączenia Wyświetlacza zewnętrznego

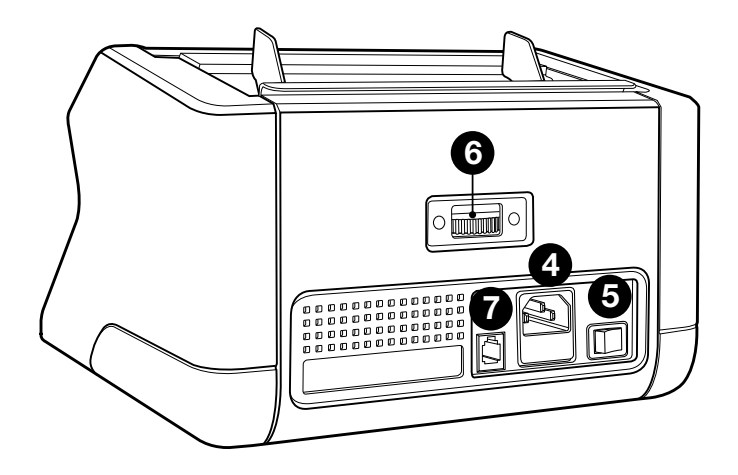

- **8.** Przewody zasilające\*
- **9.** Zestaw konserwacyjny
- \* Różne w zależności od modelu I kraju przeznaczenia

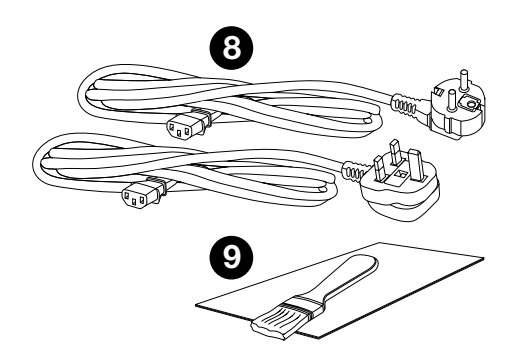

## **Dostępne akcesoria**

Karty czyszczące Safescan do liczarek banknotów (zestaw 20 sztuk) – numer części 136-0546.

Szczegółowe informacje znajdziesz na stronie internetowej **www.safescan.com**.

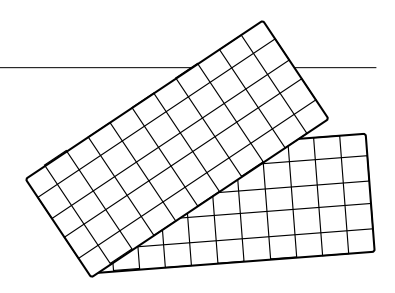

### **Wykrywanie cech baknotu**

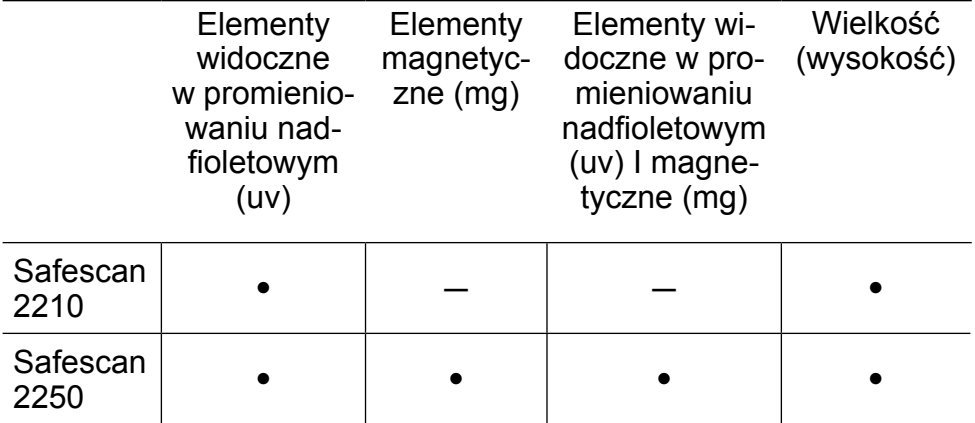

## Polski **Przyciski i obsługa**

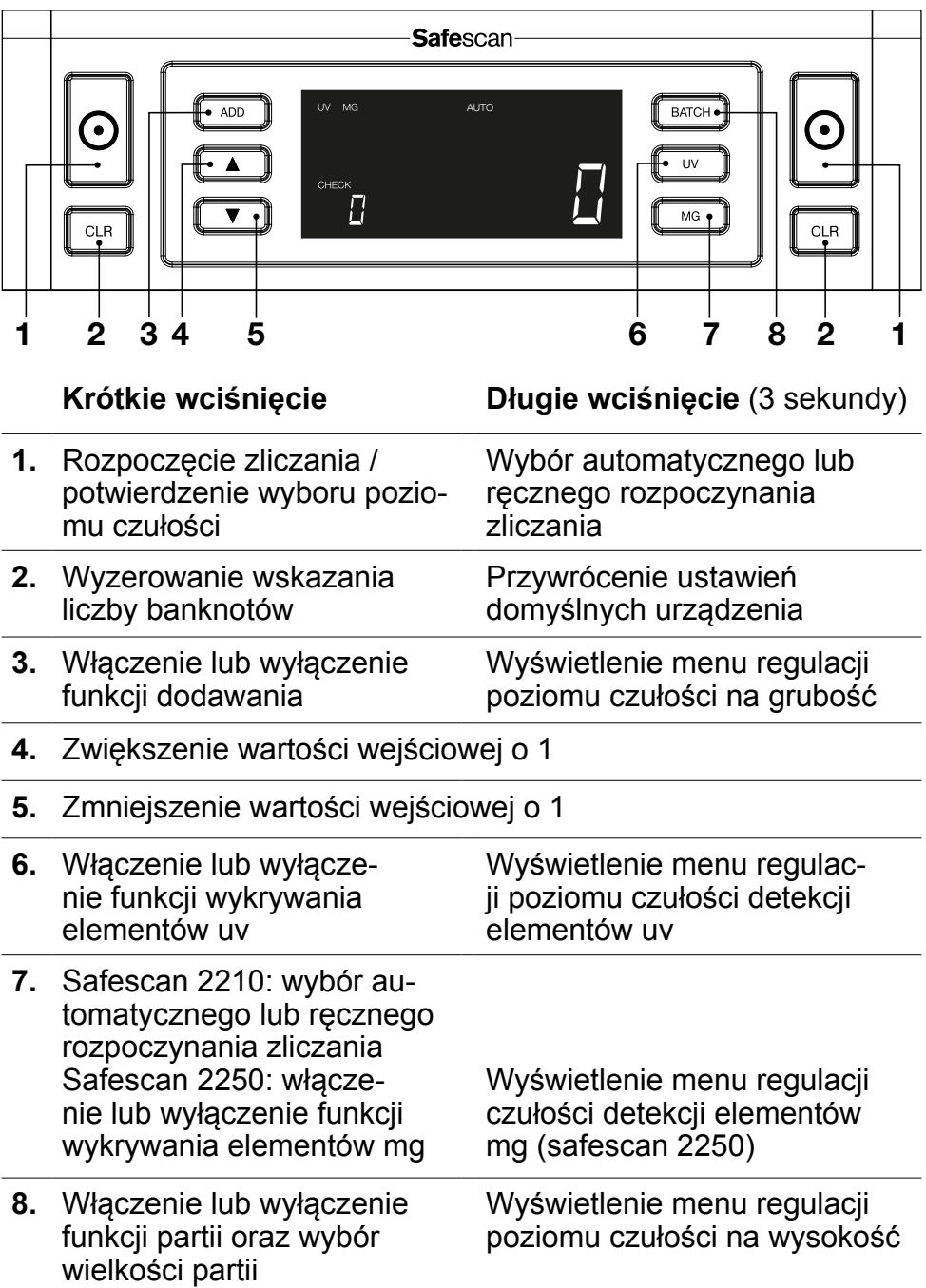

**1.** Ustaw urządzenie na płaskiej, stabilnej powierzchni.

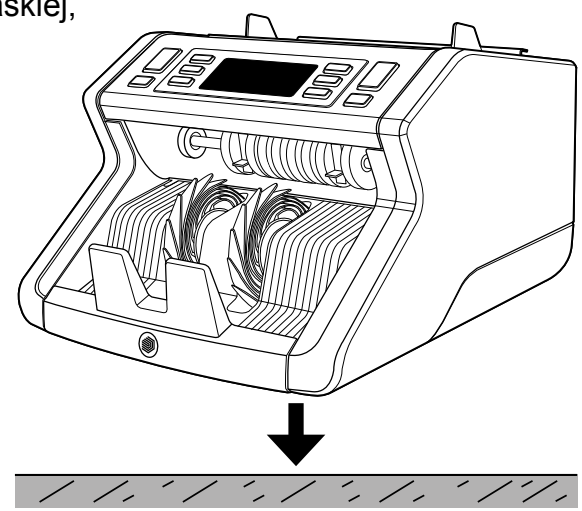

**2.** Podłącz liczarkę banknotów do gniazdka sieciowego za pomocą dołączonego przewodu zasilającego.

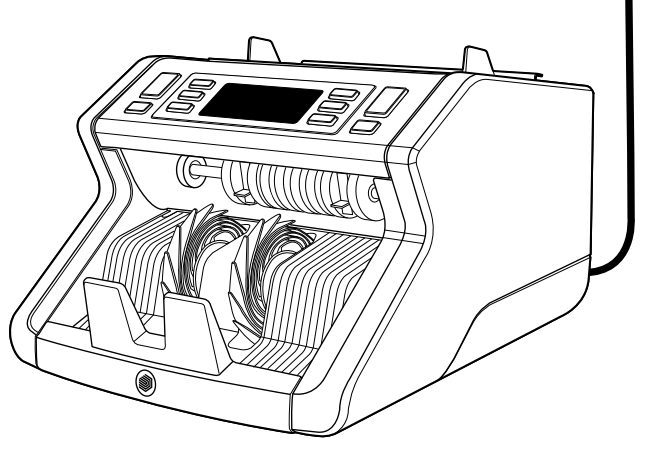

**3.** Włącz liczarkę banknotów przez przestawienie wyłącznika zasilania z tyłu urządzenia do pozycii "1".

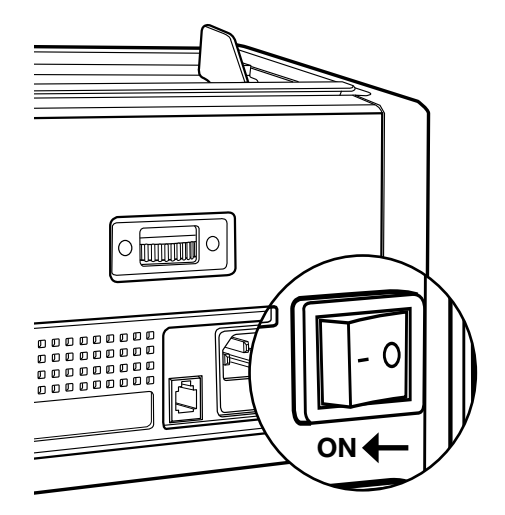

**4.** Domyślne ustawienia wykrywania cech banknotów: Safescan 2210: elementy widoczne w promieniowaniu nadfioletowym (UV); 2250: elementy widoczne w promieniowaniu nadfioletowym (UV) i elementy magnetyczne (MG). Poszczególne funkcje można włączać i wyłączać przez naciskanie przycisku odpowiednio UV i MG\*.

(\* wyłącznie w przypadku modelu Safescan 2250)

# **BATCH UV**  $MG<sub>2</sub>$ WITHITID

## **Gotowość do zliczania**

Urządzenie jest w tym momencie gotowe do wykonania podstawowej operacji zliczania. Zaawansowane ustawienia opisano w kolejnych rozdziałach niniejszej instrukcji.

## **Zliczanie banknotów**

**1. Rozpoczynanie automatyczne lub ręczne** ustawieniem domyślnym jest **"AUTO"** – w tym przypadku urządzenie rozpoczyna zliczanie banknotów z chwilą umieszczenia ich w zasobniku. Możesz zdecydować o tym, czy urządzenie ma rozpoczynać zliczanie automatycznie, czy też ma za każdym razem oczekiwać na ręczne zapoczątkowanie zliczania – w tym przypadku zliczanie rozpoczyna się z chwila naciśniecia przycisku **[START]**.

Safescan 2210: Aby włączyć lub wyłączyć funkcję automatycznego rozpoczynania zliczania, naciśnij przycisk **AUTO**. Rezultat zmiany ustawienia zostanie zaprezentowany na wyświetlaczu.

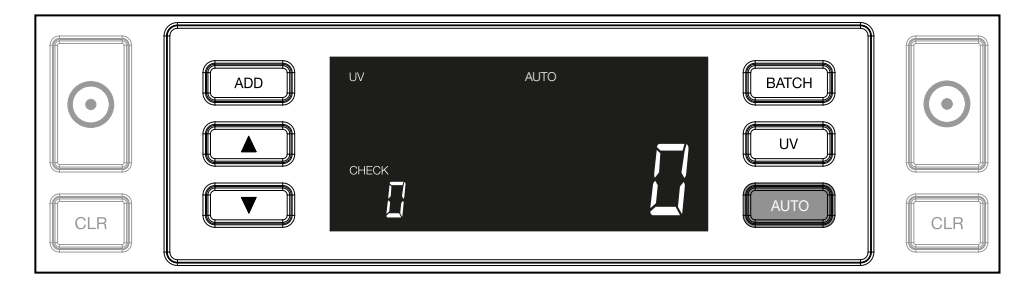

Safescan 2250: Aby włączyć lub wyłączyć funkcję automatycznego rozpoczynania zliczania, naciśnij przycisk **START** i przytrzymaj go przez 3 sekundy.

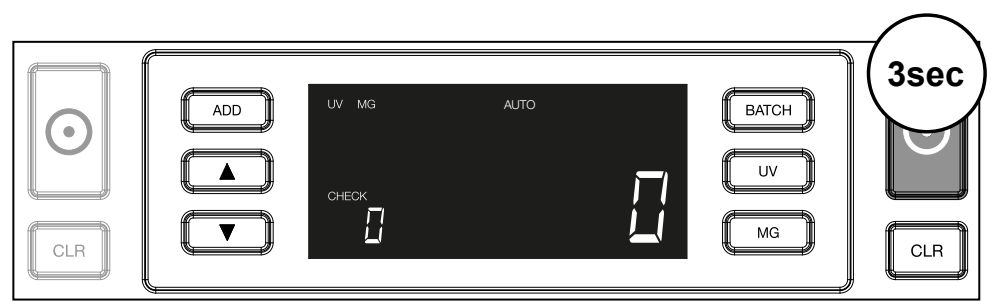

**2.** Rozpocznij zliczanie banknotów przez umieszczenie ich pośrodku zasobnika, w sposób przedstawiony na rys. 1, a następnie włóż je drugą stroną, tak jak przedstawiono to na rys. 2. Wyrównuj banknoty za pomocą prowadnic zasobnika.

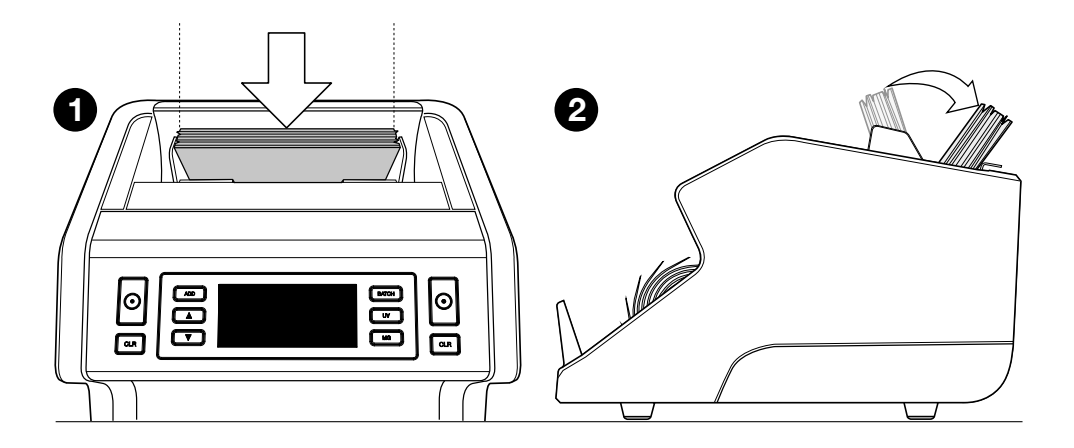

**Uwaga** Zliczanie banknotów musi zostać poprzedzone posortowaniem ich według nominału.

**3.** Liczba banknotów zostaje wyświetlona w czytelny sposób po zakończeniu zliczania.

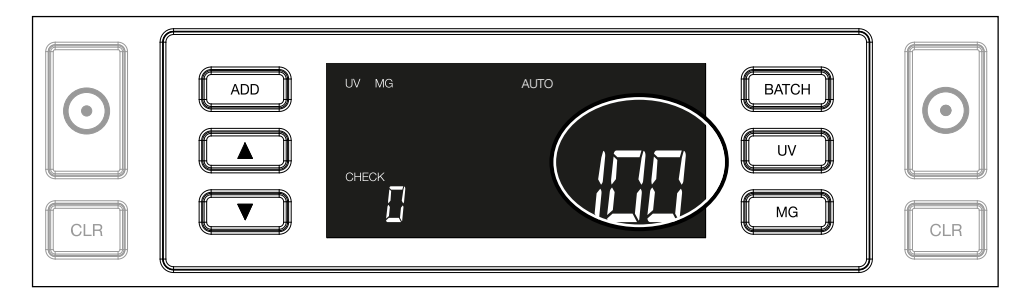

**4.** Po zliczeniu drugiego stosu banknotów lub powtórnym zliczeniu pierwszego stosu liczba banknotów z poprzedniej operacji zliczania będzie widniała na wyświetlaczu poniżej etykiety **"CHECK"** (KONTROLA). Aby wyzerować to wskazanie, naciśnij przycisk **CLR**.

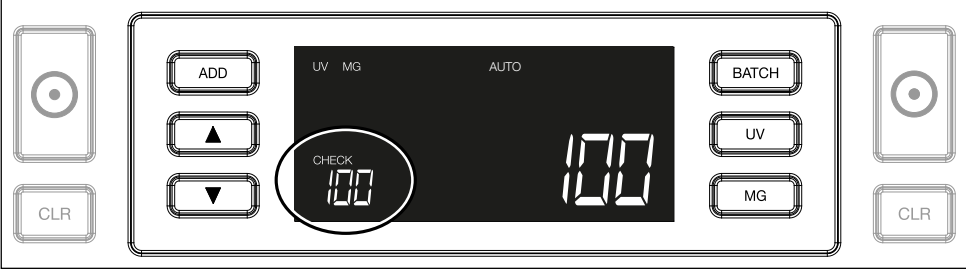

## Polski **Komunikaty błędu wyświetlane w trakcie zliczania**

Wykrycie przez urządzenie problematycznego banknotu skutkuje przerwaniem zliczania i wyświetleniem zrozumiałego komunikatu wskazującego na charakter problemu. Błąd dotyczy w każdym przypadku banknotu znajdującego się na wierzchu stosu w układarce. Wyświetlane mogą być następujące komunikaty:

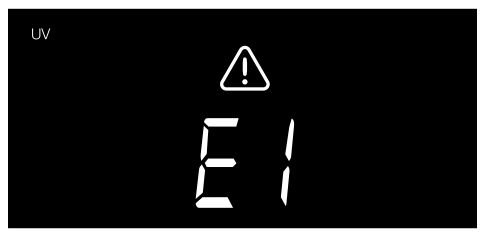

Wykryto problem z elementami widocznymi w promieniowaniu nadfioletowym.

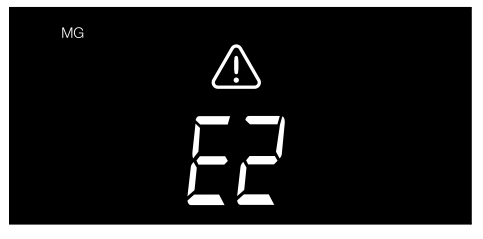

Wykryto problem z elementami magnetycznymi. (tylko w przypadku modelu Safescan 2250)

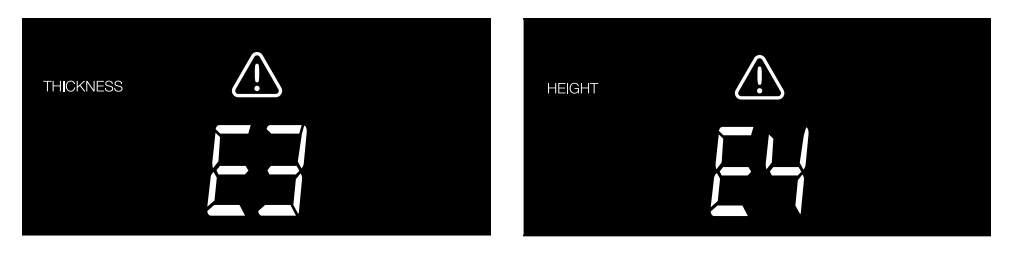

Wykryto banknot o odmiennej grubości albo dwa banknoty zlepiły się ze sobą. ("wykrycie podwójnego banknotu")

Wykryto banknot różniący się wysokością od pierwszego zliczonego banknotu. (minimalna różnica: 5 mm)

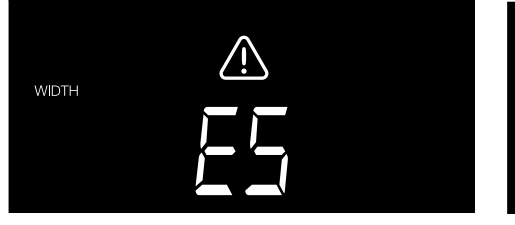

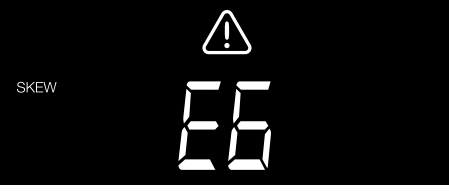

Wykryto banknot różniący się szerokością od pierwszego zliczonego banknotu ("wykrycie złożonego banknotu").

Banknot został przeprowadzony przez urządzenie w pozycji skośnej (nie został wprowadzony do urządzenia prosto).

Więcej informacji i szczegółów znajduje się w rozdziale "Rozwiązywanie problemów"

Usuń podejrzany banknot, znajdujący się na wierzchu stosu w układarce, po czym naciśnij przycisk START w celu wznowienia zliczania.

## Polski **Funkcje dodawania i partii**

#### **1. Dodawanie**

Funkcja **ADD** (DODAWANIE) umożliwia sumowanie rezultatów poszczególnych operacji zliczania. Gdy jest ona włączona, wyjęcie z urządzenia stosu zliczonych banknotów i umieszczenie w nim nowego stosu skutkuje dodaniem rezultatu operacji zliczania do zapisanej sumy. Funkcję tę włącza się przez naciśniecie przycisku ADD. Podświetlony zostaje wówczas wskaźnik na wyświetlaczu.

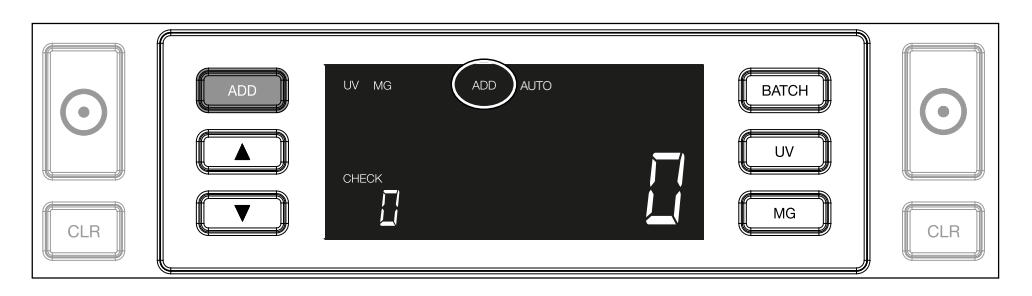

**2. Partia** 

Funkcja **BATCH (PARTIA)** umożliwia tworzenie równolicznych stosów składających się z nastawionej liczby banknotów. Wielkość partii można ustawić w następujący sposób:

2.1. Naciśnij przycisk BATCH, aby włączyć funkcję. Poskutkuje to podświetleniem na wyświetlaczu wskaźnika z dwiema migoczącymi strzałkami.

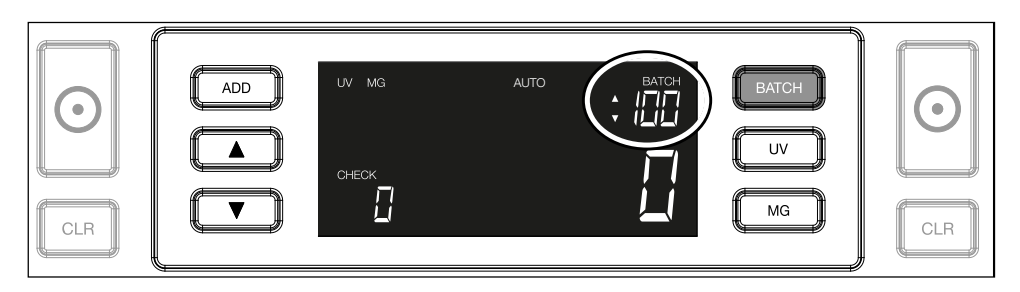

**2.2.** Ponownie użyj przycisku **BATCH**, aby wybrać wielkość partii spośród wstępnie ustalonych wartości. Sekwencja jest następująca: 100 – 50 – 20 – 10 – wyłączenie funkcji partii.

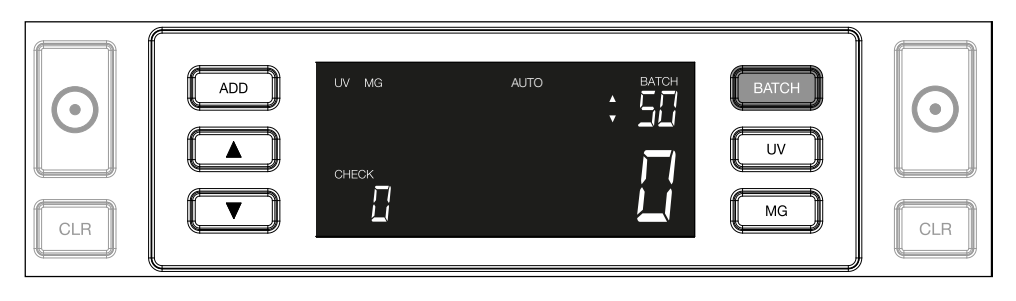

**2.3.** Posługując się przyciskami strzałek, jednostkowo zwiększaj lub zmniejszaj wielkość partii począwszy od wyświetlanej wartości. Gdy na wyświetlaczu widnieje wskazanie "100", możesz uzyskać wartości 101, 102 itd. przez naciskanie przycisku oraz wartości 99, 98 itd. przez naciskanie przycisku

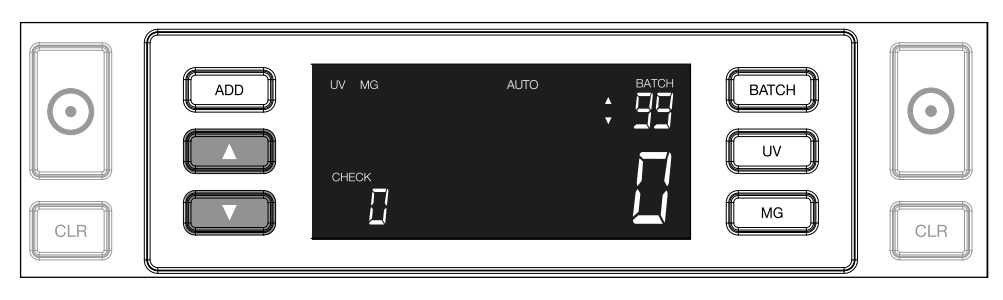

**2.4.** Potwierdź wprowadzoną wielkość partii przez naciśnięcie przycisku **START**. Ustawiona wielkość partii będzie w dalszym ciągu widniała na wyświetlaczu.

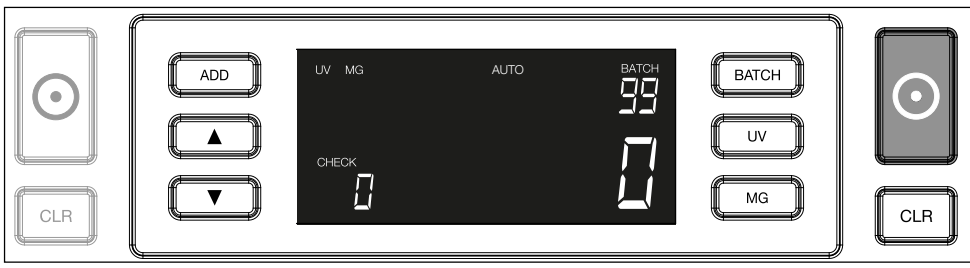

## **Dostosowywanie ustawień wykrywania fałszerstwa**

Dostarczona liczarka banknotów jest wstępnie, optymalnie skonfigurowana pod kątem wykrywania fałszerstwa. Konieczne może jednak okazać się ręczne dostosowanie czułości którejś z funkcji wykrywania fałszerstwa.

**Uwaga:** Ustawienia te należy zmodyfikować wyłącznie w razie otrzymania stosownego zalecenia ze strony specjalisty technicznego firmy Safescan.

Czułość funkcji wykrywania można regulować z poziomu menu. Regulować można następujące ustawienia:

#### **1. UV**

Naciśnięcie przycisku UV i przytrzymanie go przez 3 sekundy skutkuje wyświetleniem menu regulacji poziomu czułości detekcji elementów widocznych w promieniowaniu nadfioletowym. Na wyświetlaczu widnieją wówczas poziom domyślny i dwie migoczące strzałki. Procedura regulacji, patrz: (5).

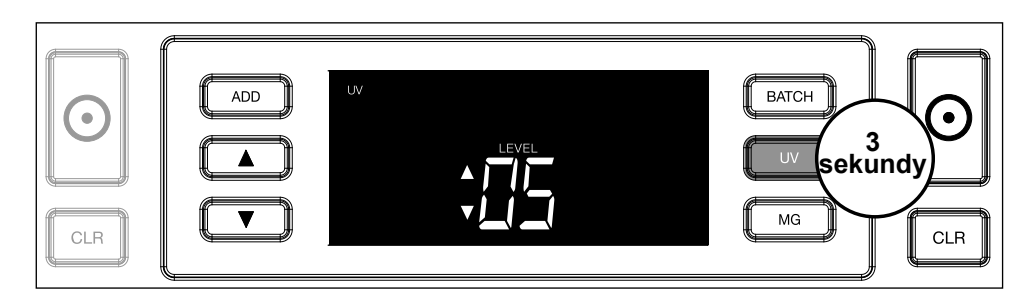

## **2. MG**

Dotyczy wyłącznie modelu Safescan 2250: Naciśnięcie przycisku MG i przytrzymanie go przez 3 sekundy skutkuje wyświetleniem menu regulacji poziomu czułości detekcji elementów magnetycznych. Na wyświetlaczu widnieją wówczas poziom domyślny i dwie migoczące strzałki. Procedura regulacji, patrz: (5).

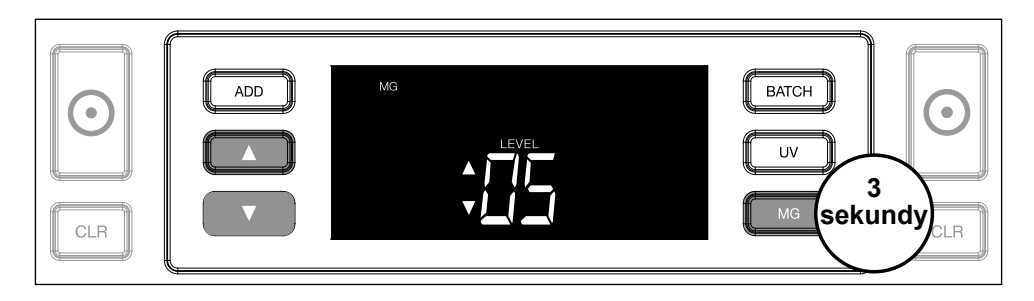

## **3. Wysokość**

Naciśnięcie przycisku **BATCH** i przytrzymanie go przez 3 sekundy skutkuje wyświetleniem menu regulacji poziomu czułości na wysokość. Na wyświetlaczu widnieją wówczas poziom domyślny i dwie migoczące strzałki. Procedura regulacji, patrz: (5).

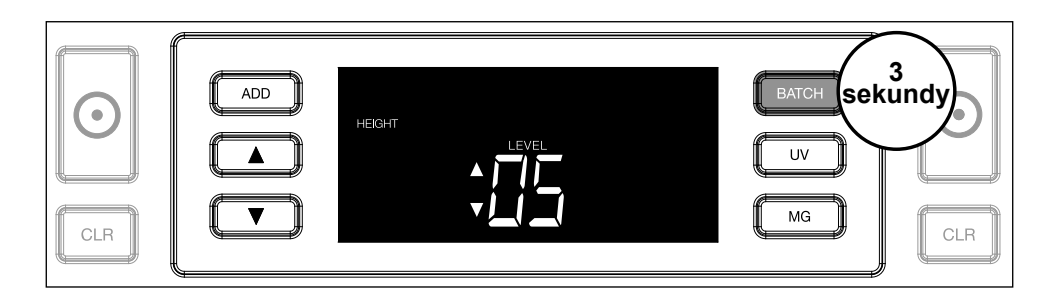

## **4. Grubość**

Naciśnięcie przycisku **ADD** i przytrzymanie go przez 3 sekundy skutkuje wyświetleniem menu regulacji poziomu czułości na grubość. Na wyświetlaczu widnieją wówczas poziom domyślny i dwie migoczące strzałki. Procedura regulacji, patrz: (5).

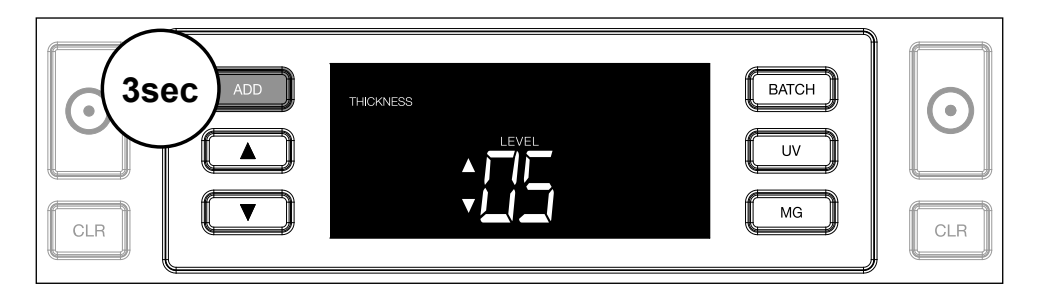

## **5. Regulacja poziomu**

Aby ustawić wyższy lub niższy poziom czułości, posłuż się przyciskami strzałek.

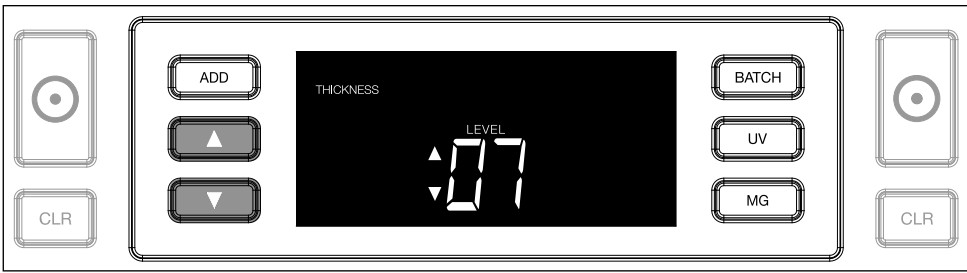

#### **6. Potwierdzenie wyboru**

Naciśnij przycisk **START**, aby potwierdzić nastawiony poziom.

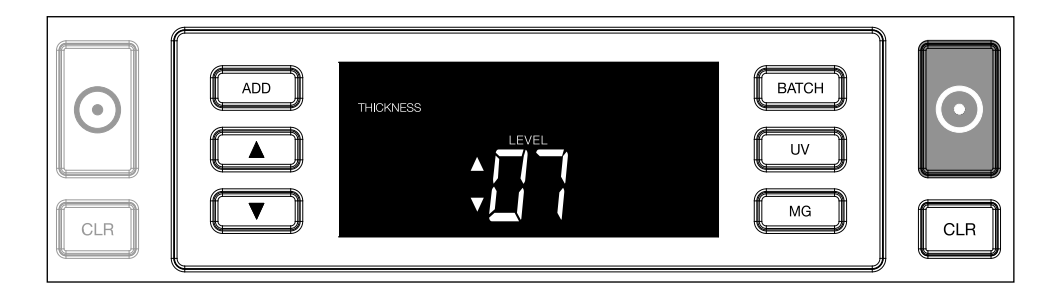

## **Przywracanie fabrycznych ustawień domyślnych**

Aby przywrócić fabryczne ustawienia domyślne: Naciśnij i przytrzymaj przycisk **[CLR]** . W rezultacie urządzenie wyemituje sygnał dźwiękowy potwierdzający przywrócenie fabrycznych ustawień domyślnych.

## **Liczenie banknotów polimerowych z dużymi przezroczystymi obszarami** (dotyczy wersji oprogramowania D08 / U08 lub nowszej)

Niektóre banknoty polimerowe mają wbudowane duże przezroczyste obszary, na przykład nominały walut **AUD, CAD, SCT, NIR** (między innymi). Ze względu na położenie tych przezroczystych obszarów

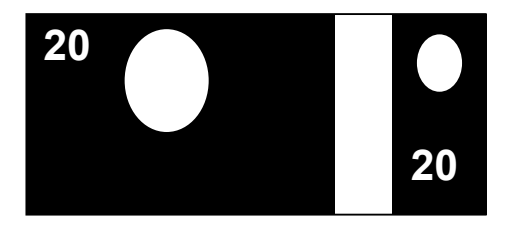

na banknocie, model 2210/2250 nie zawsze poprawnie zlicza te banknoty i podczas liczenia wyświetla komunikat **E4 (błąd wysokości) lub E5 (błąd szerokości)**.

Aby umożliwić ciągłe, bezbłędne liczenie banknotów polimerowych z dużymi przezroczystymi obszarami, istnieje możliwość wyłączenia wykrywania wysokości i szerokości (pół banknotu).

Aby wyłączyć wykrywanie wysokości i szerokości, naciśnij przycisk ze strzałką w dół **przez 3 sekundy.** Urządzenie wyemituje 3 sygnały dźwiękowe i wyświetli komunikat **"HEIGHT OFF"**  ("WYSOKOŚĆ WYŁ.") na wyświetlaczu.

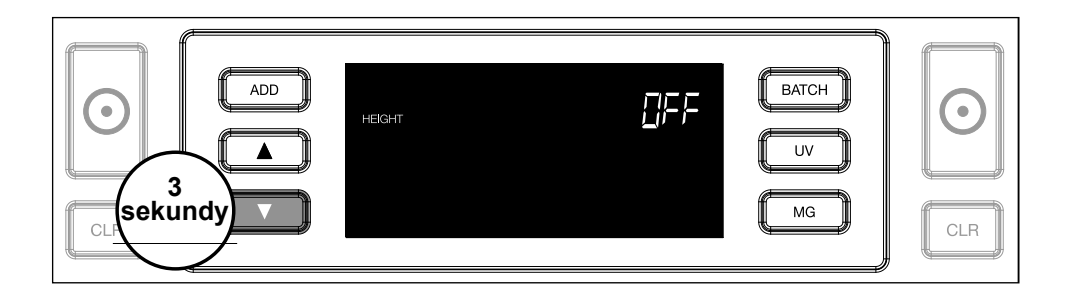

Należy pamiętać, że w tym ustawieniu urządzenie nie będzie w stanie wykryć banknotów o różnej wysokości i/lub szerokości, jeśli znajdą się one w zliczanym stosie.

Aby ponownie włączyć wykrywanie rozmiaru, naciśnij przycisk ze strzałką w dół **przez 3 sekundy. Urządzenie wyemituje** 3 sygnały dźwiękowe i wyświetli komunikat **"HEIGHT ON"**  ("WYSOKOŚĆ WŁ.") na wyświetlaczu.

## **Depanare**

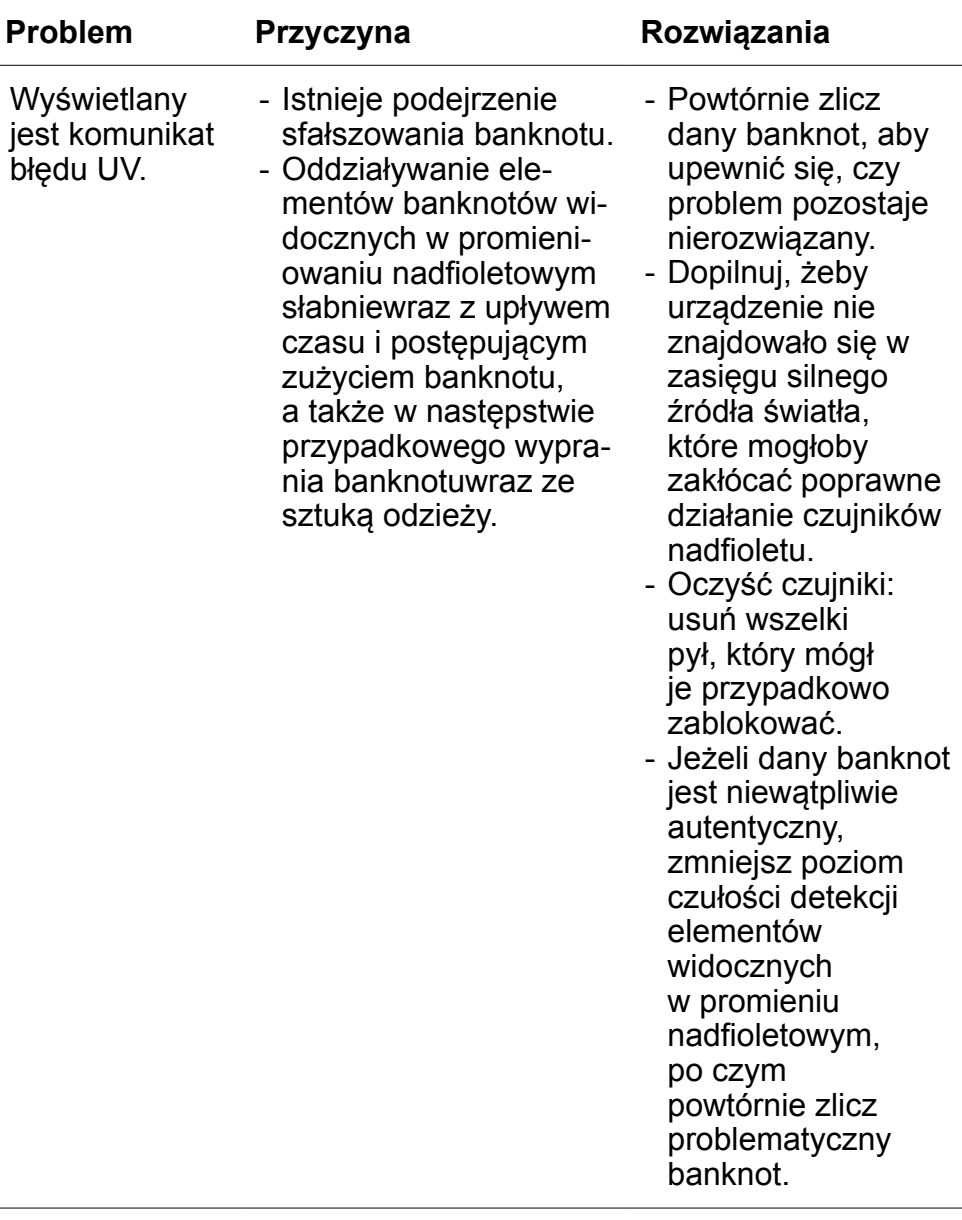

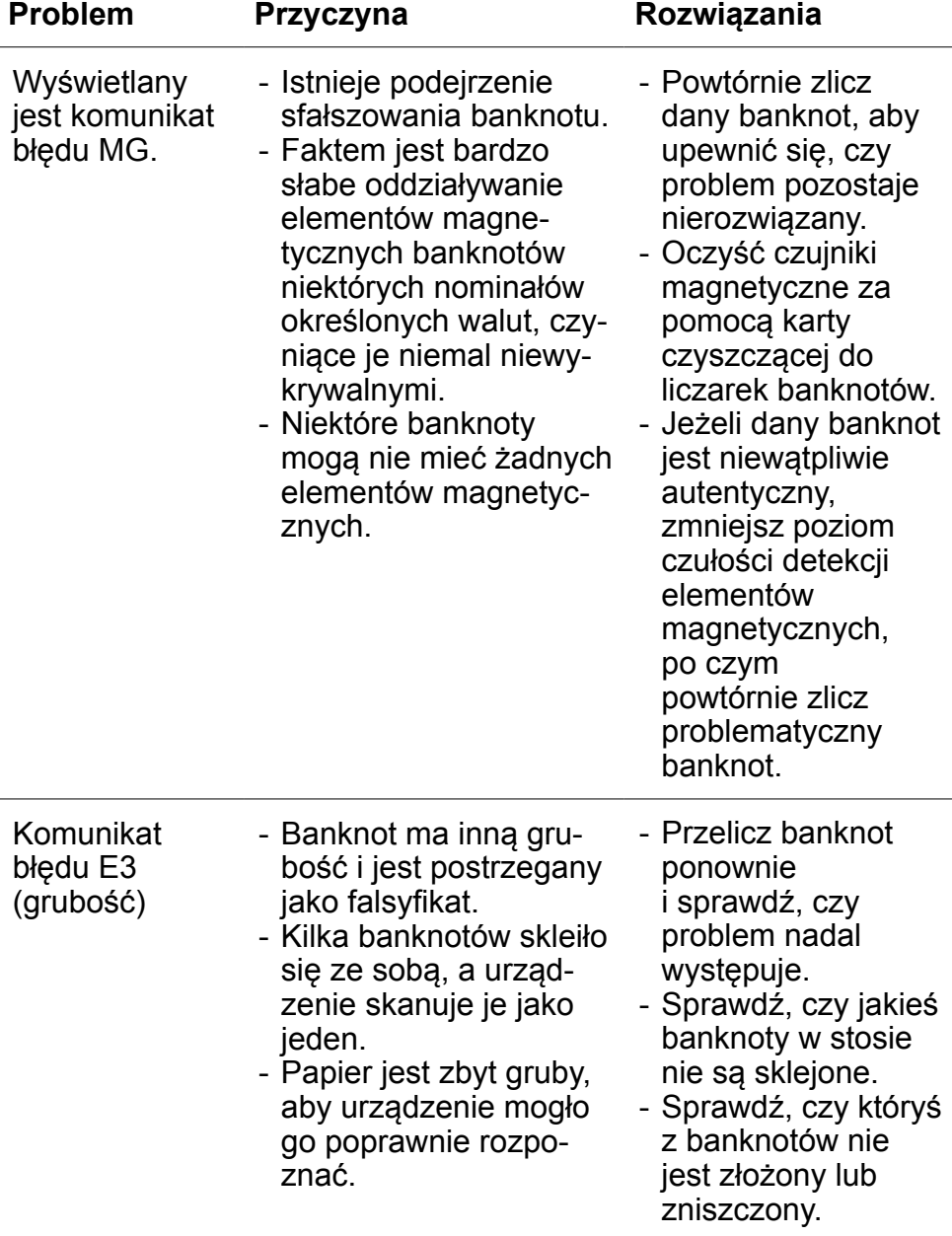

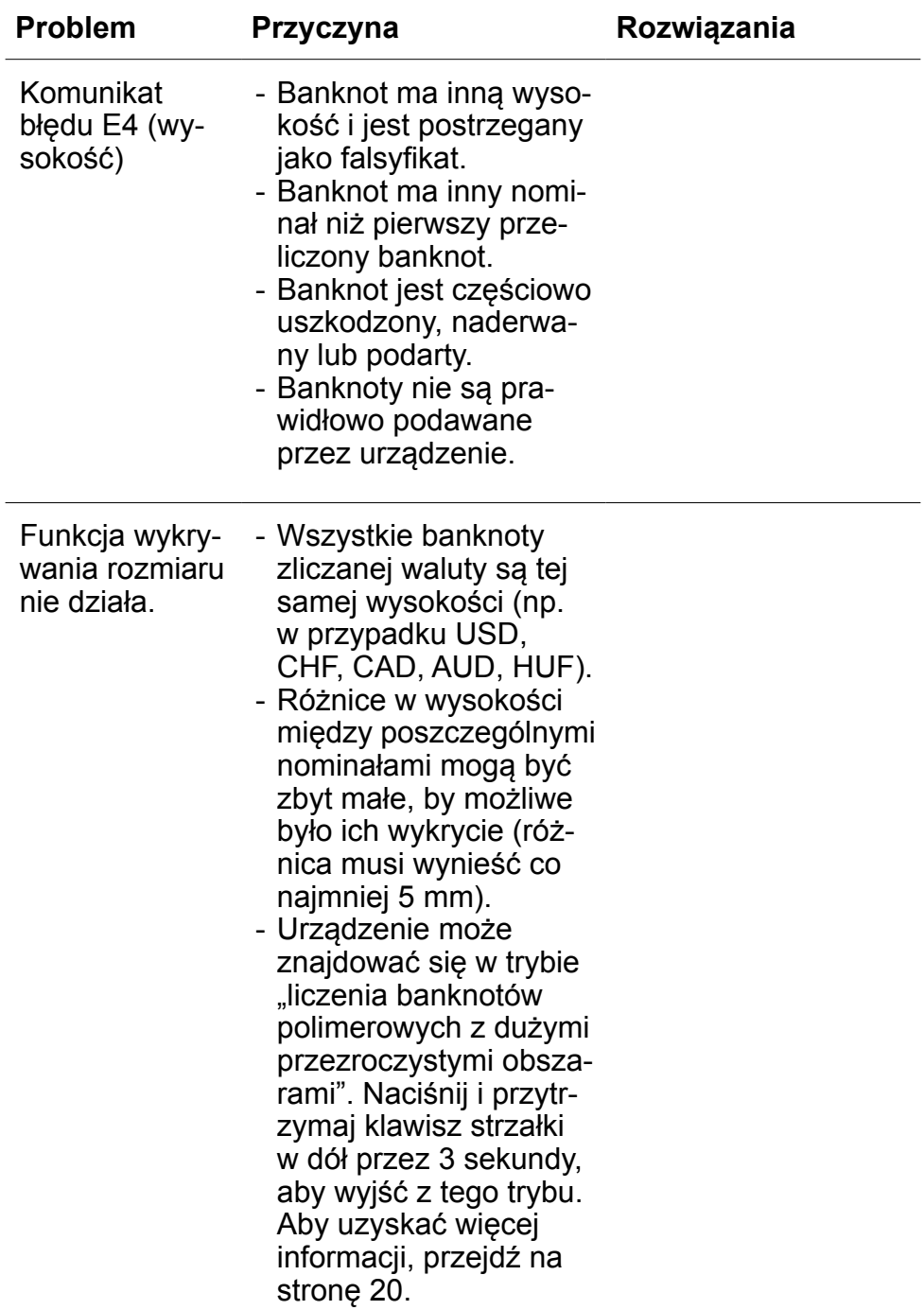

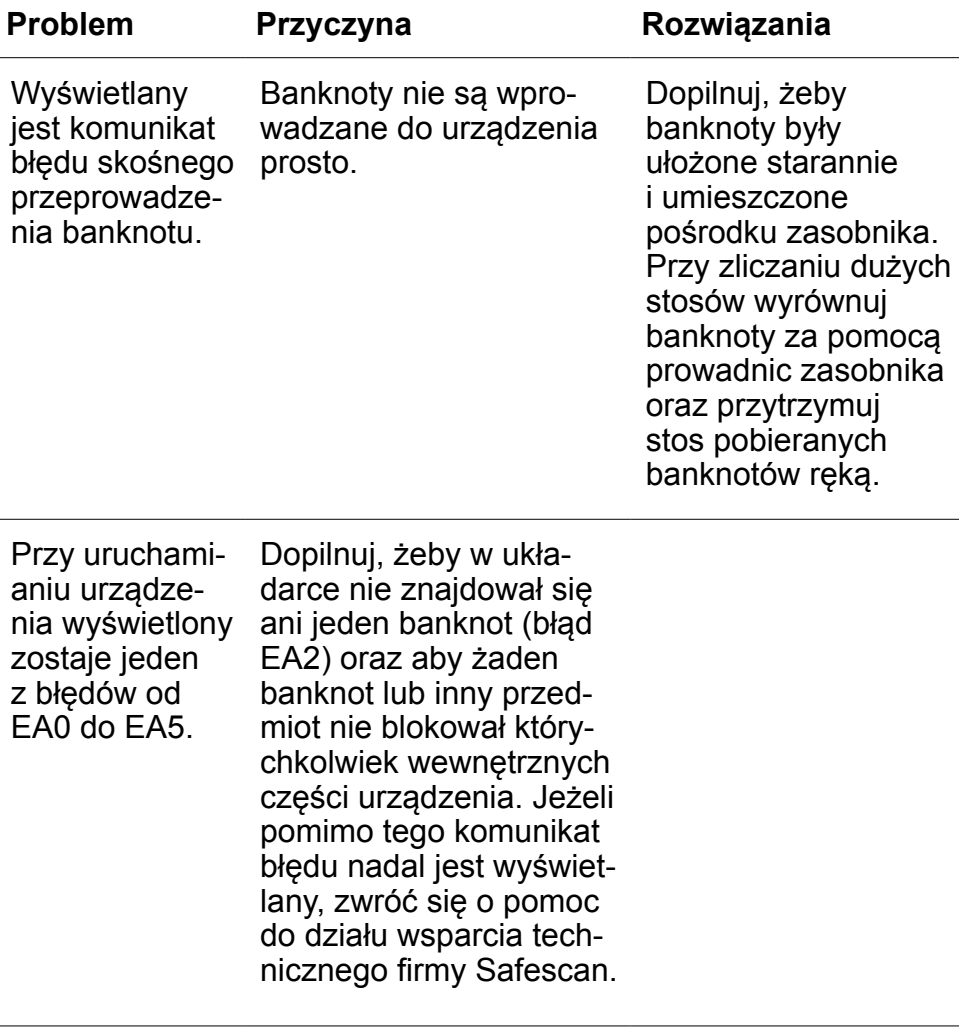

### Polski **Pokrętło regulacji zasobnika**

W razie częstego występowania błędów grubości przy zliczaniu lub niepłynnego przeprowadzania banknotów przez urządzenie konieczne może być dokonanie regulacji za pomocą pokrętła zasobnika. Pokrętło to służy do regulowania grubości rozumianej jako odległość między kolejnymi banknotami. Pokrętło zasobnika zostało fabrycznie ustawione w optymalnej pozycji. Niemniej, ze względu na właściwości niektórych banknotów, podawanie banknotów w optymalny sposób może wymagać przeprowadzenia regulacji.

- Jeżeli banknoty nie są zliczane płynnie, zwiększ ustawienie grubości banknotu przez przekręcenie pokrętła regulacji zasobnika zgodnie z kierunkiem ruchu wskazówek zegara (w stronę symbolu minusa).
- Jeżeli w trakcie zliczania występują błędy grubości (podwójne banknoty) lub skośnego przeprowadzenia, zmniejsz ustawienie grubości banknotu przez przekręcenie pokrętła czułości przeciwnie do kierunku ruchu wskazówek zegara (w stronę symbolu minusa).

**Uwaga:** Ponieważ pokrętło regulacji jest bardzo czułe, należy dokonywać jedynie niewielkich zmian.

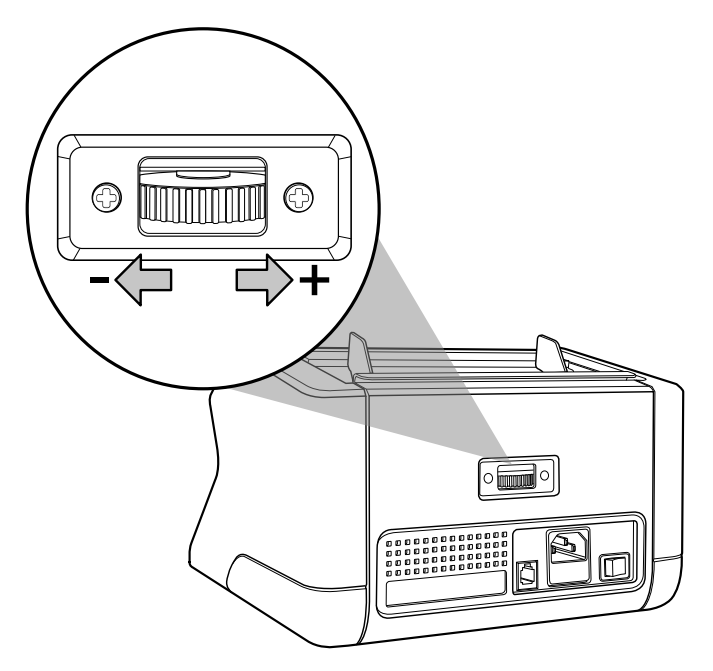

## **Konserwacja**

Safescan 2210 / 2250 to wysoce precyzyjne urządzenie. Dla utrzymania optymalnego działania i niezawodności urządzenia ważne jest częste jego czyszczenie. Do usuwania pyłu i kurzu należy używać przeciwpyłowego rozpylacza powietrza. Zasobnik i układarkę należy czyścić za pomocą dołączonej szczotki. Do czyszczenia wewnętrznych części urządzenia należy używać karty czyszczącej do liczarek banknotów, dostępnej w charakterze wyposażenia opcjonalnego.

**Ważne:** Przez cały okres użytkowania urządzenia należy zapobiegać przypadkowemu przedostawaniu się do wnętrza mechanizmu obcych przedmiotów, takich jak monety, zszywacze i spinacze, ponieważ doprowadziłoby to do wadliwego działania urządzenia.

Aby oczyścić wewnętrzne części i czujniki urządzenia:

**1.** Otwórz pokrywę przez przesunięcie panelu przedniego naprzód.

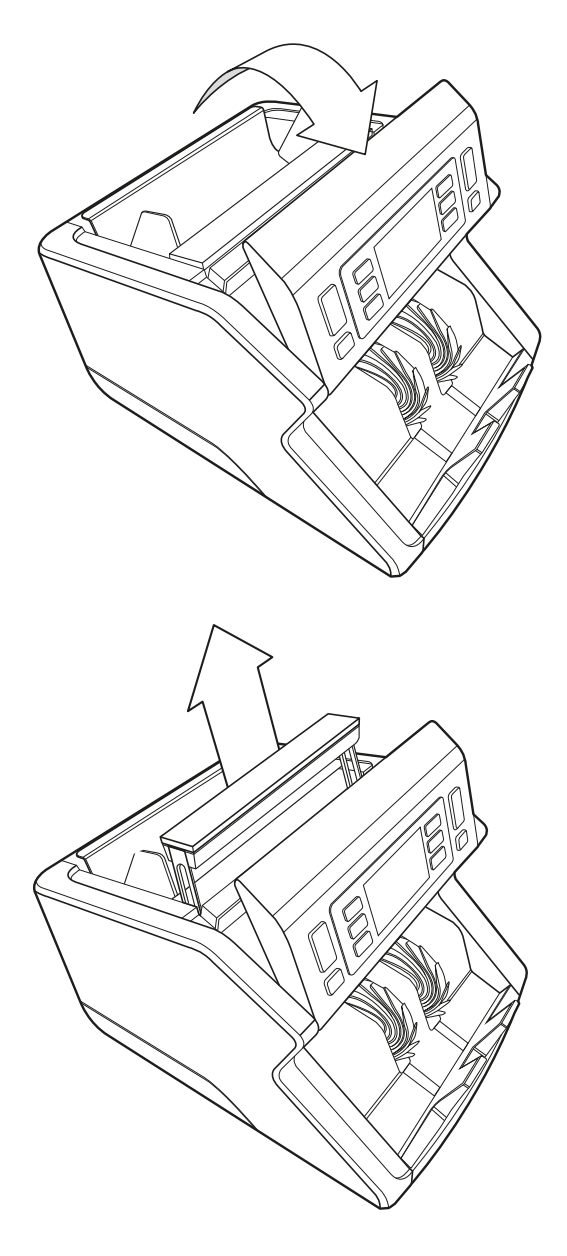

**2.** Unieś uchwyt.

**3.** Wyjmij zespół prowadnic zasobnika.

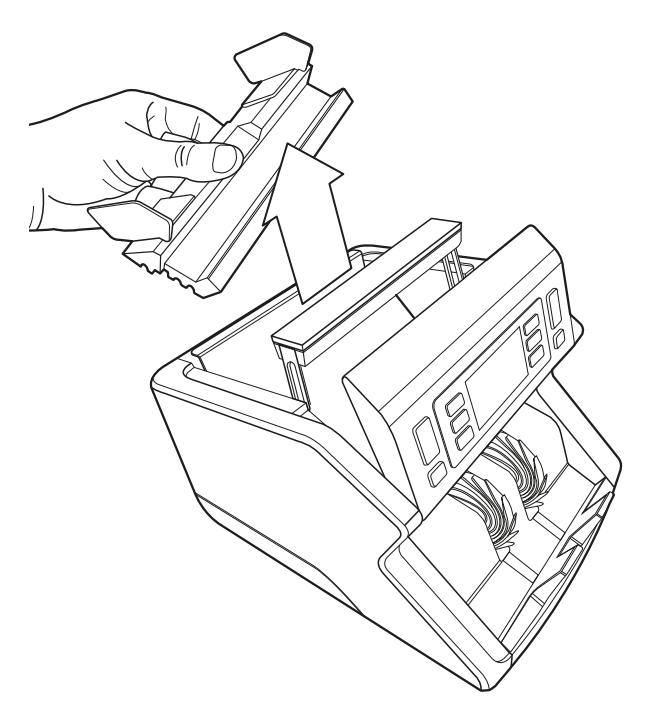

**4.** Ostrożnie oczyść czujniki i rolki za pomocą szczotki lub rozpylacza powietrza.

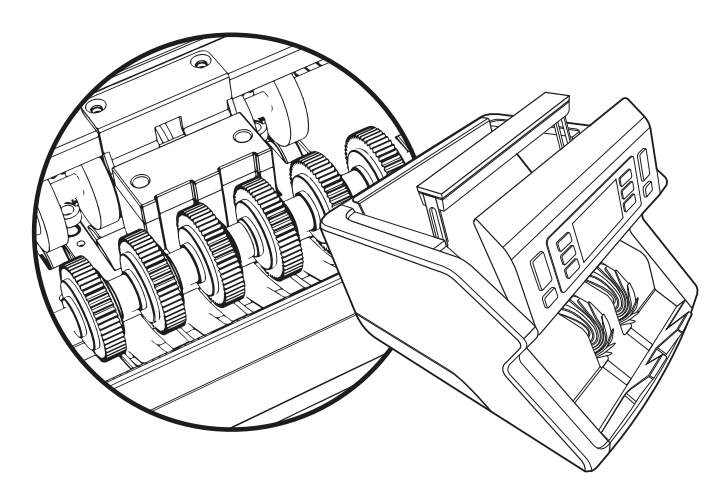

## **Stosowanie opcjonalnych kart czyszczących do liczarek banknotów**

Do czyszczenia rolek i czujników magnetycznych można używać również kart czyszczących Safescan do liczarek banknotów (numer części 136-0546).

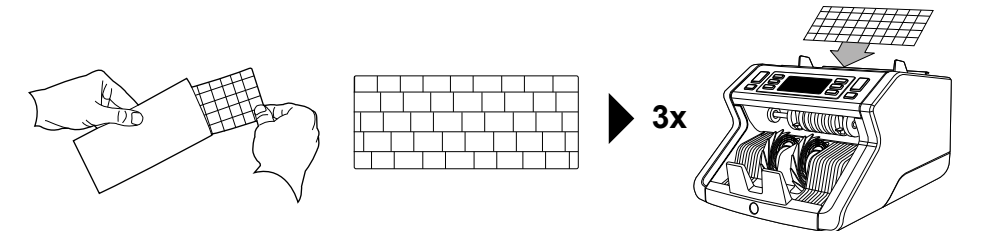

## **Dane techniczne**

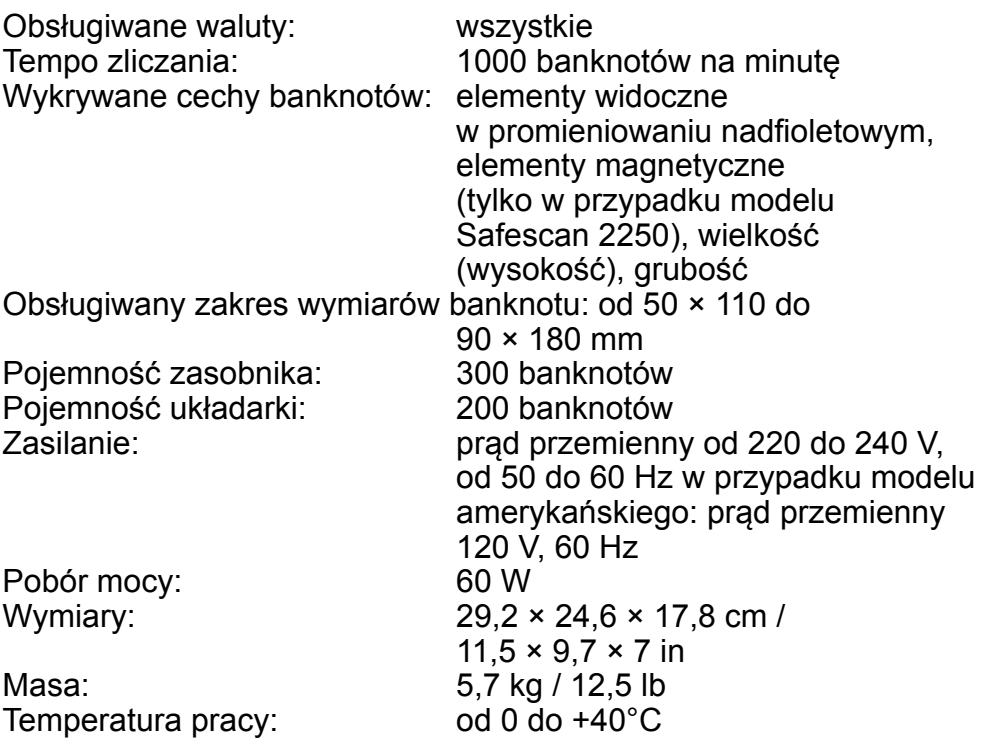

## **Gwarancja**

Procedura roszczenia gwarancyjnego, patrz: **www.safescan.com**.

C  $\epsilon$  Produkt będący przedmiotem niniejszego dokumentu spełnia zasadnicze wymagania i jest zgodny z innymi stosownymi postanowieniami odpowiednich dyrektyw Unii Europejskiej. Deklaracja zgodności produktu (DoC – Declaration of Conformity) jest dostępna na stronie internetowej **www.safescan.com**.

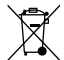

Jeżeli pragniesz pozbyć się urządzenia, przekaż je do punktu zbiórki surowców wtórnych. Pod żadnym pozorem nie usuwaj wyrobów elektrycznych i elektronicznych razem z odpadami komunalnymi.

Safescan® is a registered trademark of Solid Control Holding B.V. No part of this manual may be reproduced in any form, by print, copy or in any other way without prior written permission of Solid Control Holding B.V. Solid Control Holding B.V. reserves all intellectual and industrial property rights such as any and all of their<br>patent, trademark, design, manufacturing, reproduction, use and sales rights. All<br>information in this manual is subject to change w Holding B.V. is not liable and/or responsible in any way for the information provided in this catalog.

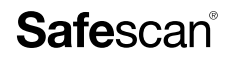

www.safescan.com info@safescan.com